## ENDNOTE™

Инструмент работы с библиографией

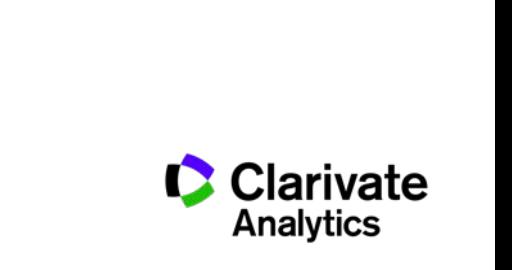

## **Для чего нужен Endnote:**

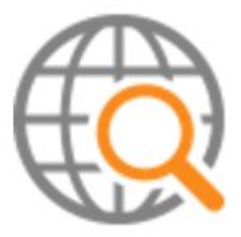

**Поиск и добавление библиографических записей**

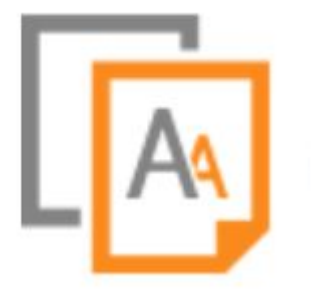

**Оформление списка библиографии по требуемому стандарту**

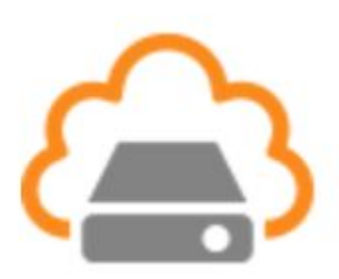

**Организация и хранение библиографических записей**

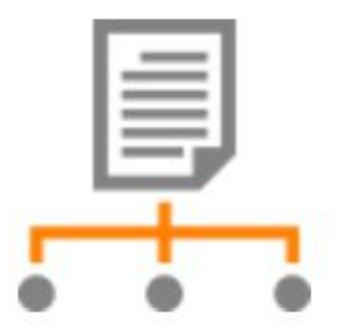

**Подбор международного журнала для публикации** 

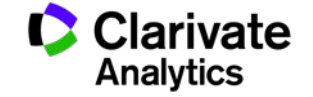

**Доступ к EndNote**

# Бесплатная версия ENDNOTE ONLINE **webofscience.com my.endnote.com**

my.endnote.com

Платная версия ENDNOTE X8 **endnote.com**

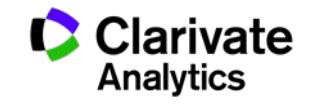

## **Доступ к Endnote online со страницы Web of Science**

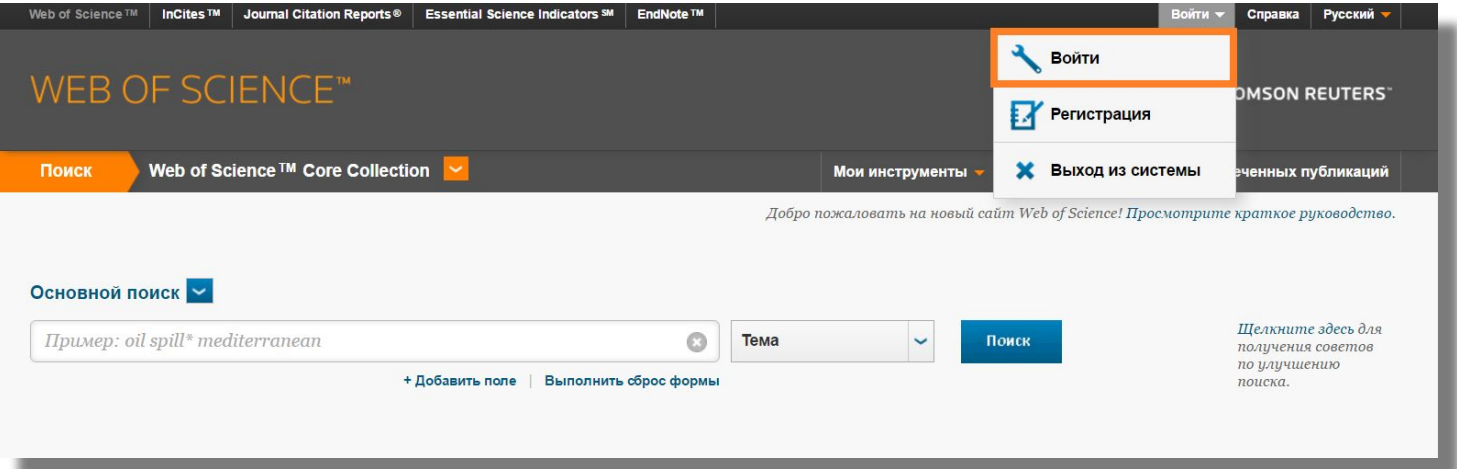

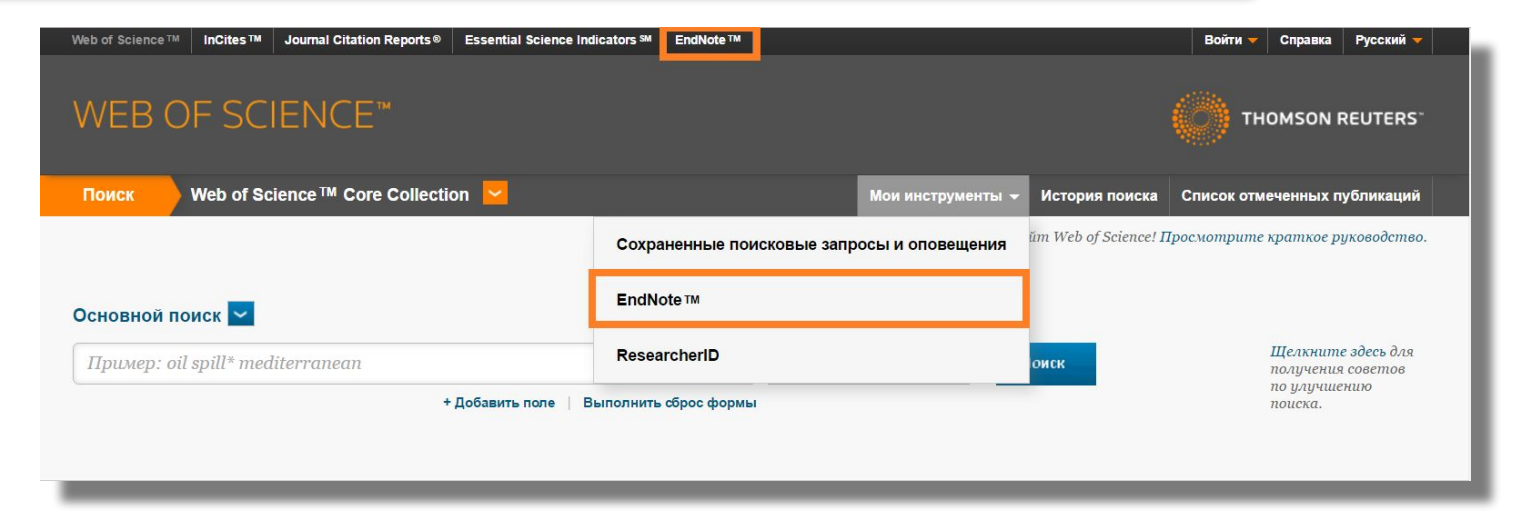

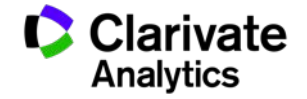

#### **Endnote online**

EndNote<sup>™</sup> basic My References Collect Organize Format Match Options Downloads

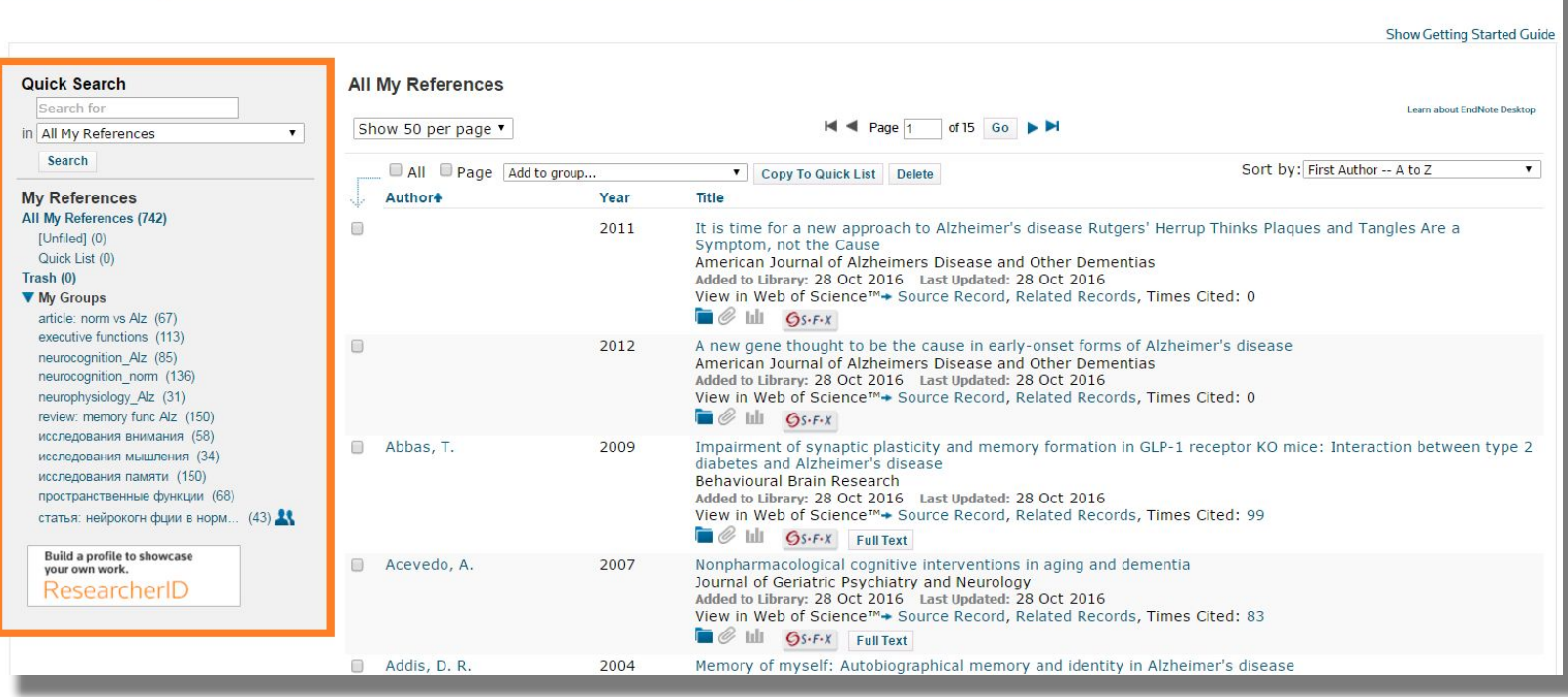

Build a profile to showcase<br>your own work. ResearcherID

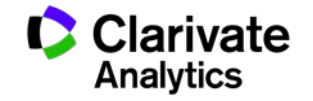

## **Добавление записей из Web of Science**

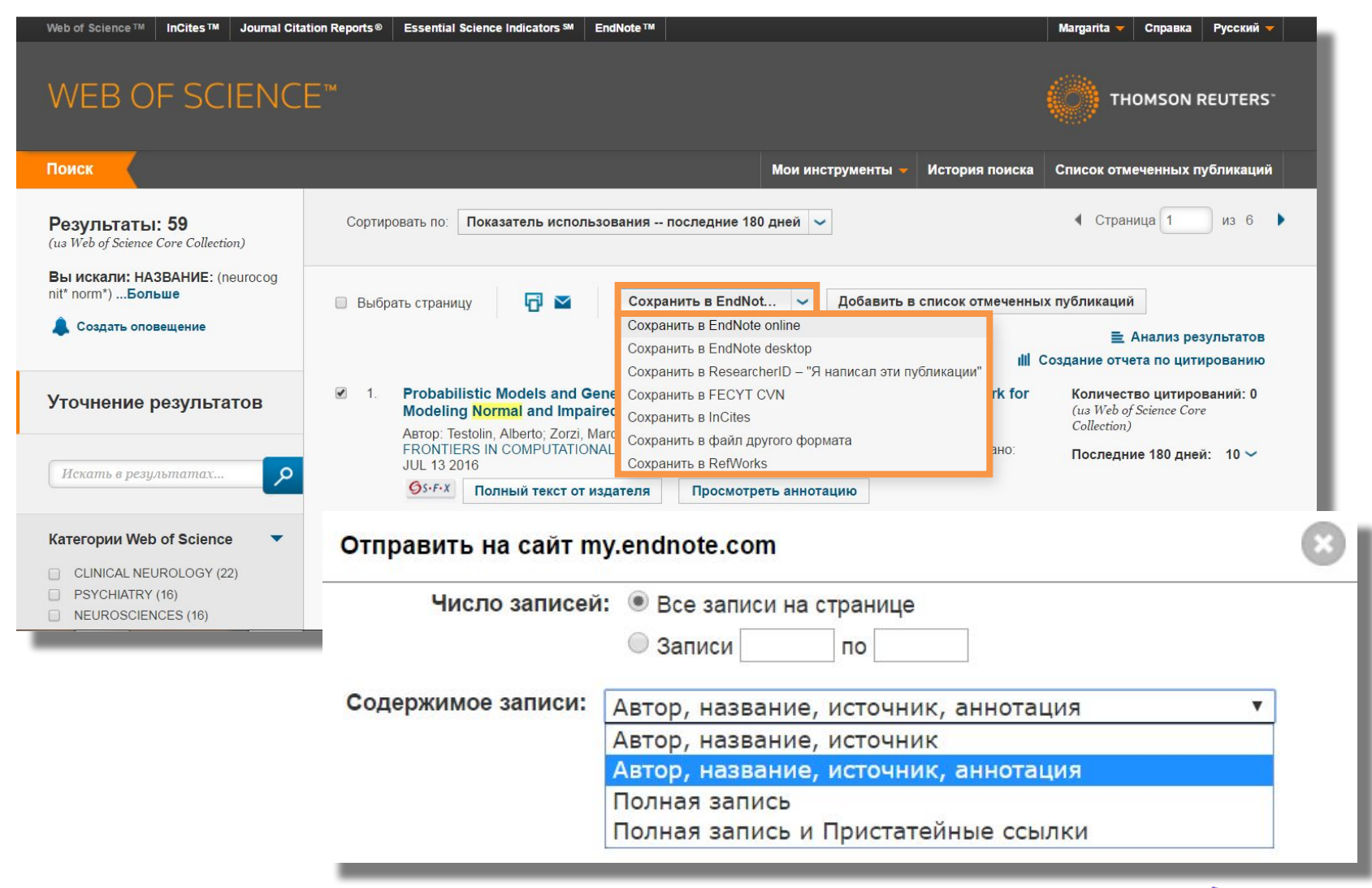

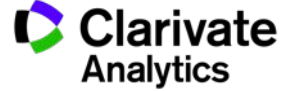

## **Добавление записей вручную**

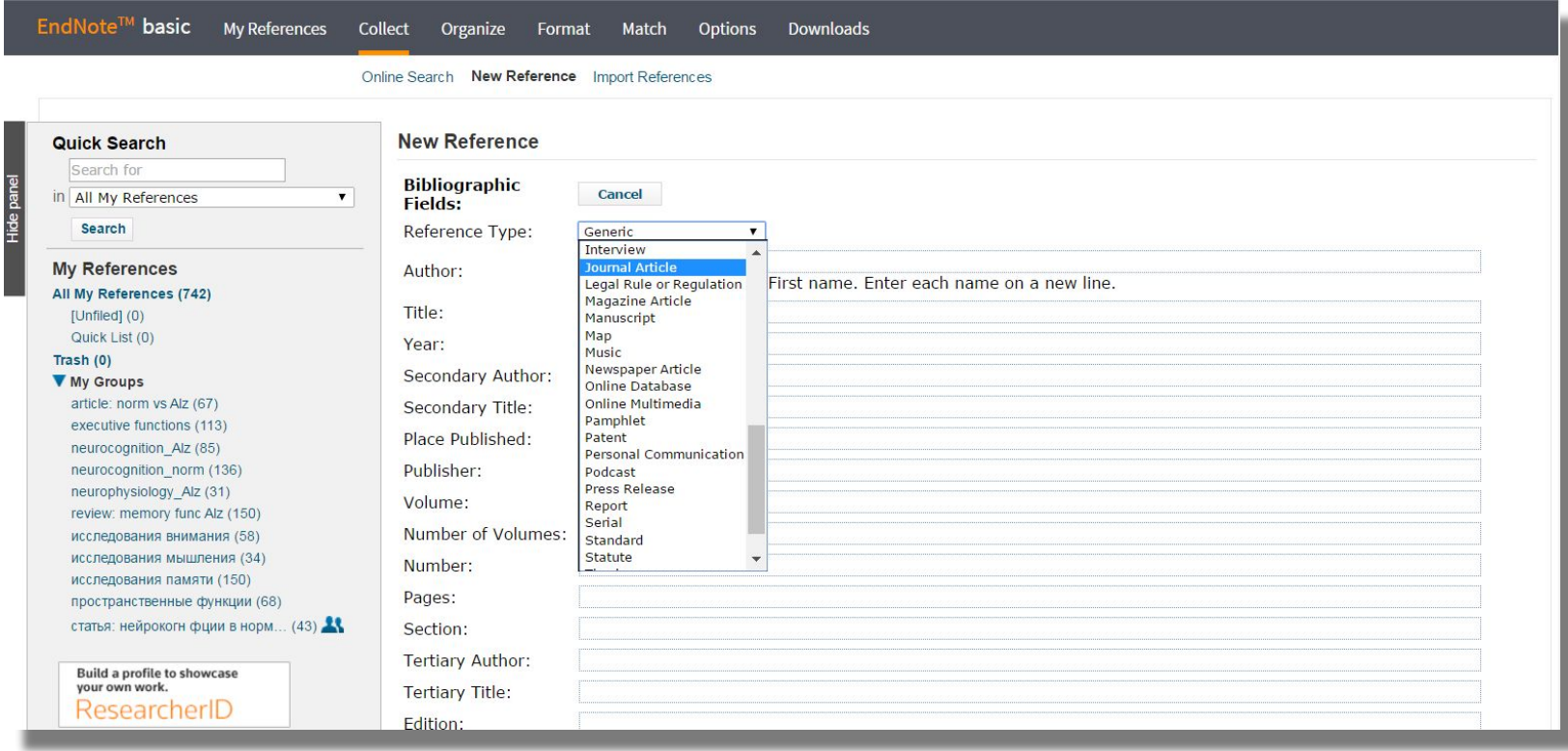

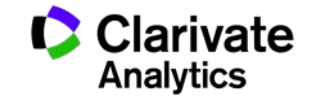

## **Добавление записей вручную**

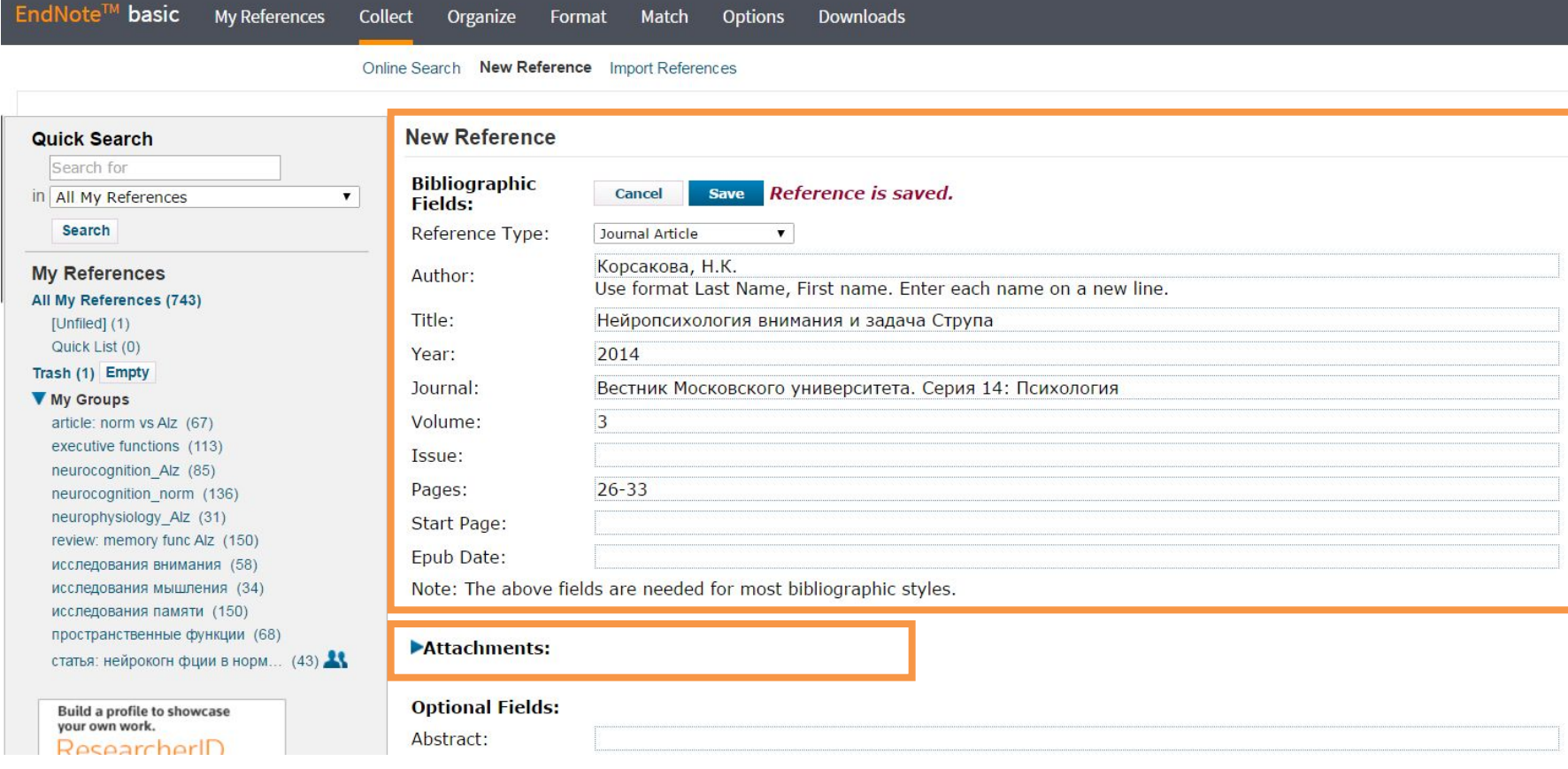

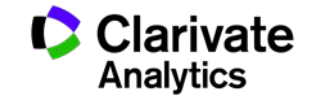

## **Добавление записей из каталогов библиотек**

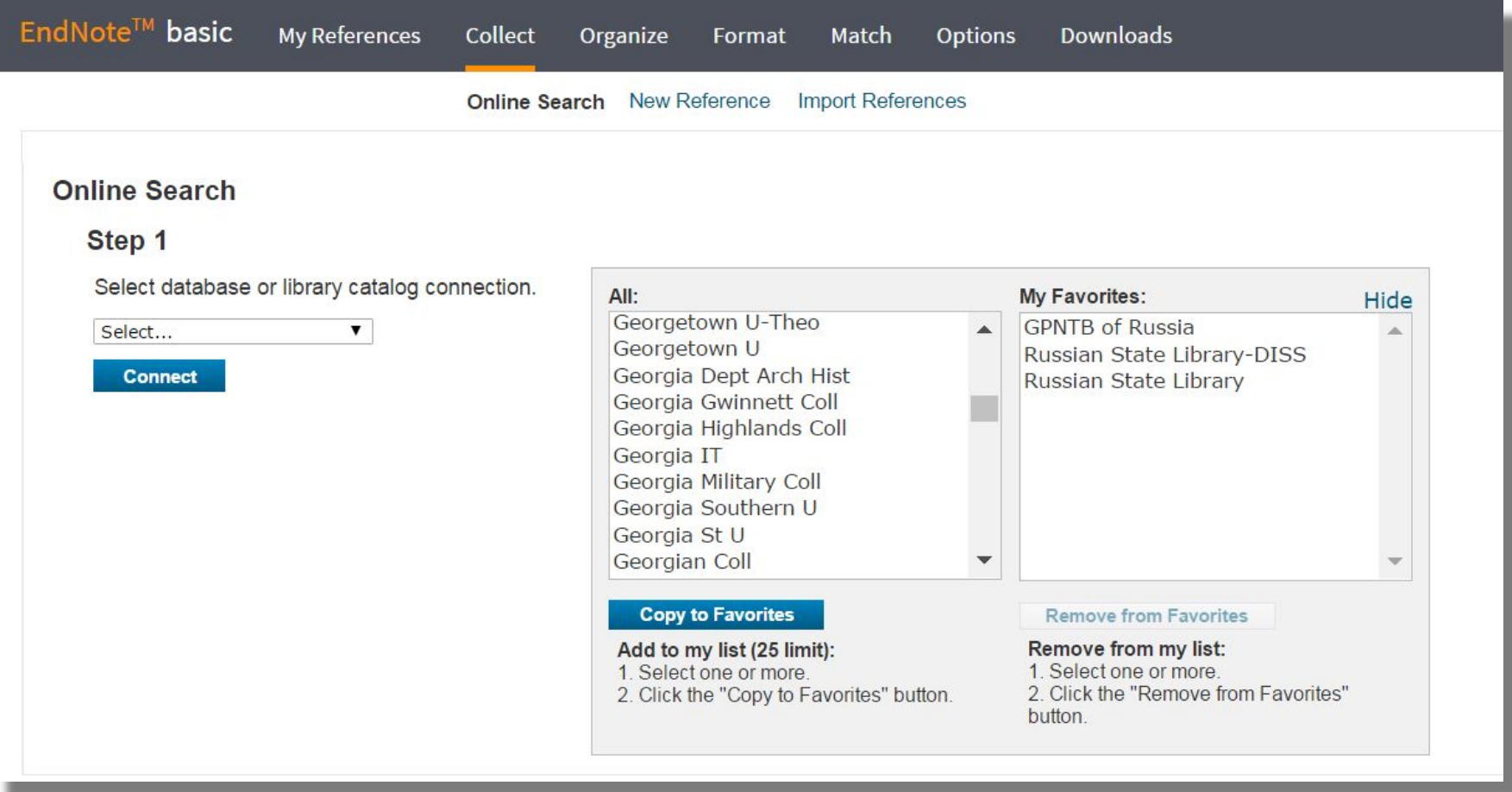

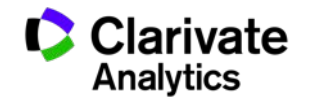

## **Импорт записей из Google Академии**

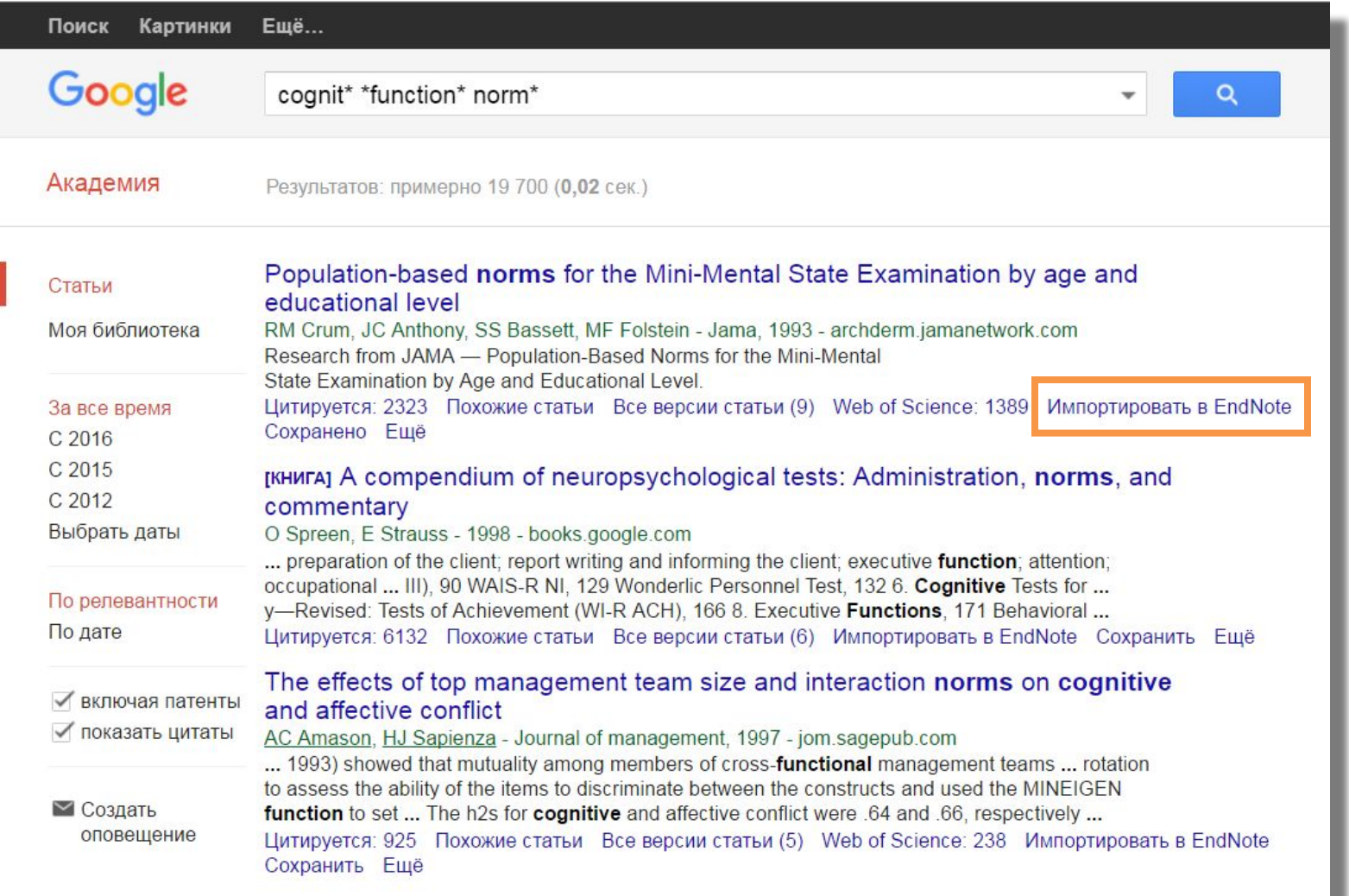

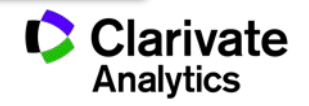

## **Управление группами и настройка доступа**

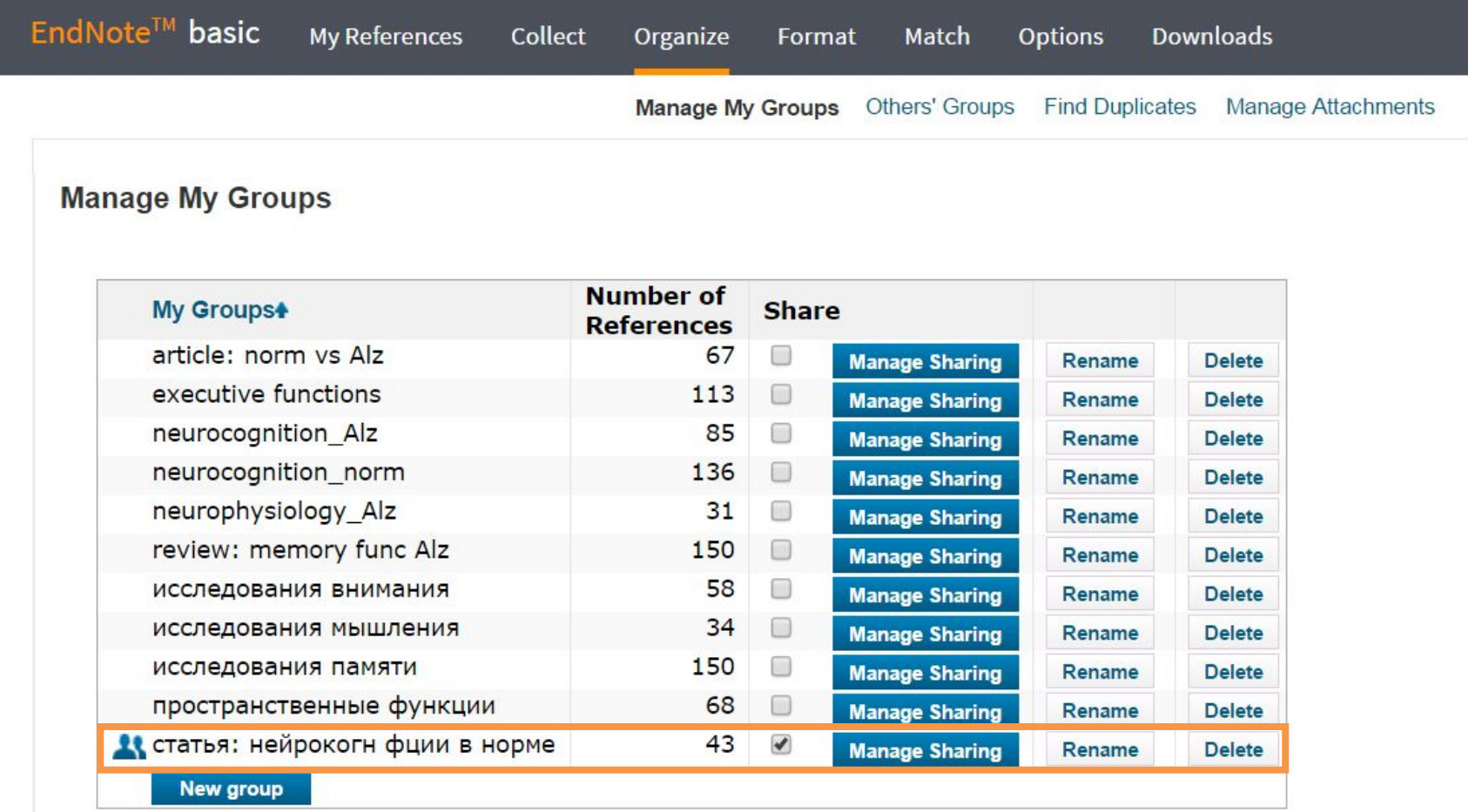

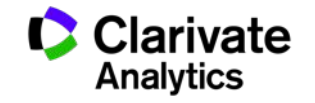

### **Оформление списка литературы**

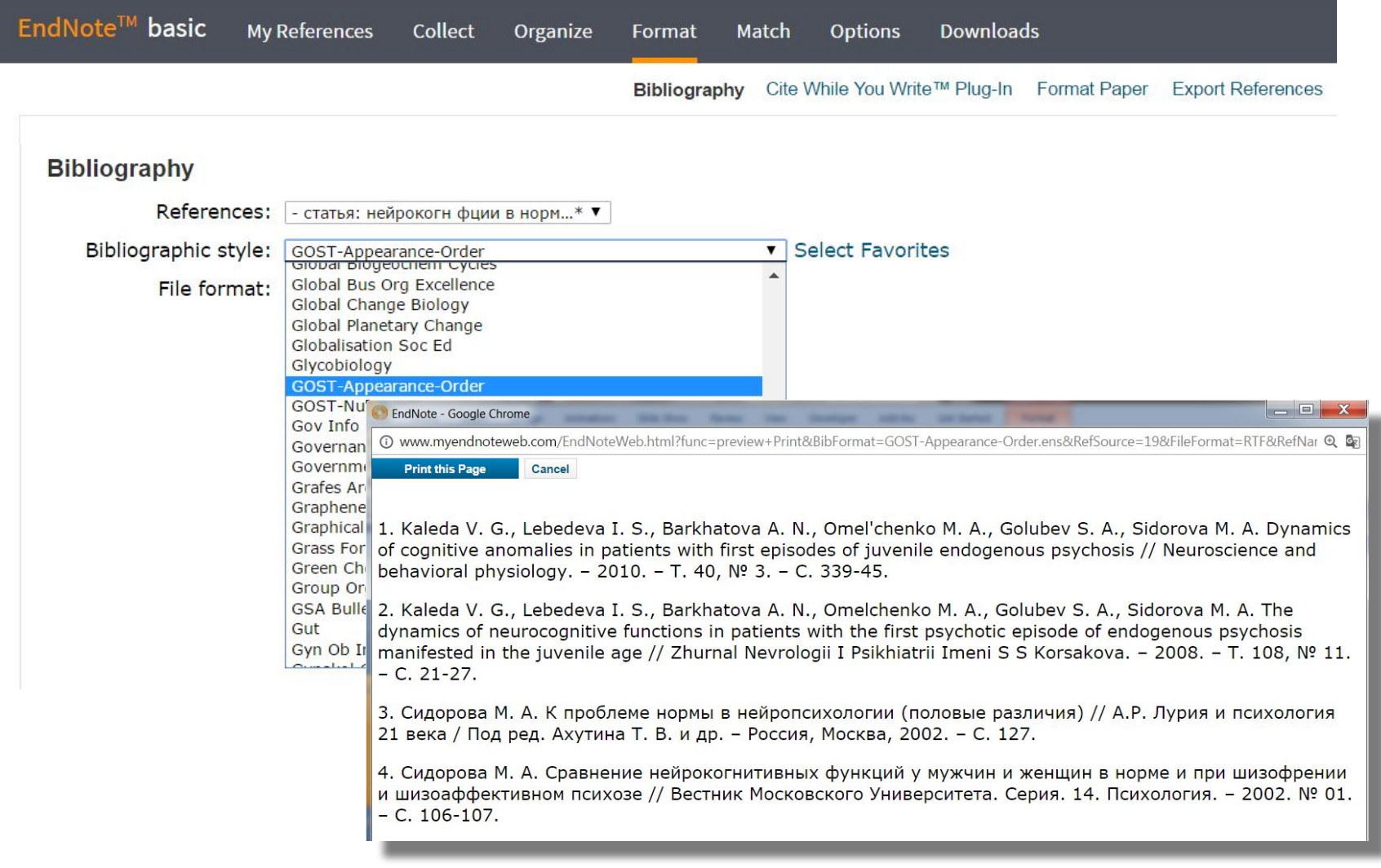

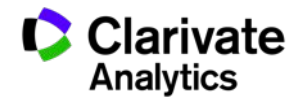

## **Для чего нужен модуль Cite While You Write**

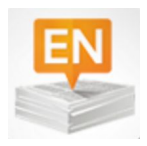

Поиск и добавление ссылок в нужном формате в процессе написания статьи

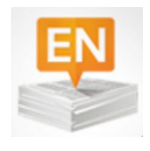

Автоматическое создание и оформление списка литературы в одном из 3300+ библиографических стилей

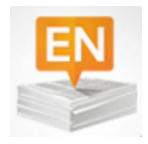

Изменение формата ссылок и списка литературы в тексте статьи одним нажатием клавиши

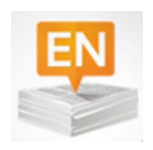

Мгновенное обновление ссылок и списка литературы после редактирования текста

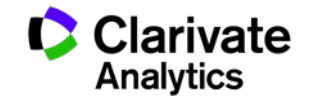

#### **Установка модуля на компьютер пользователя**

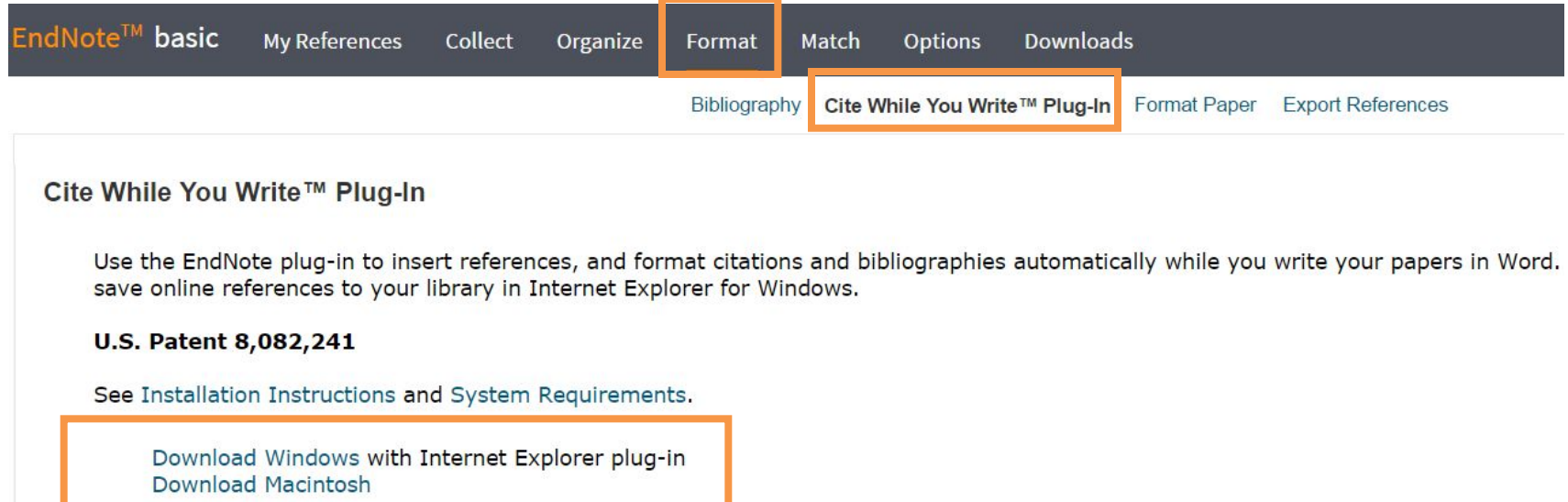

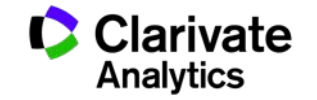

## **Настройка модуля в Microsoft Office**

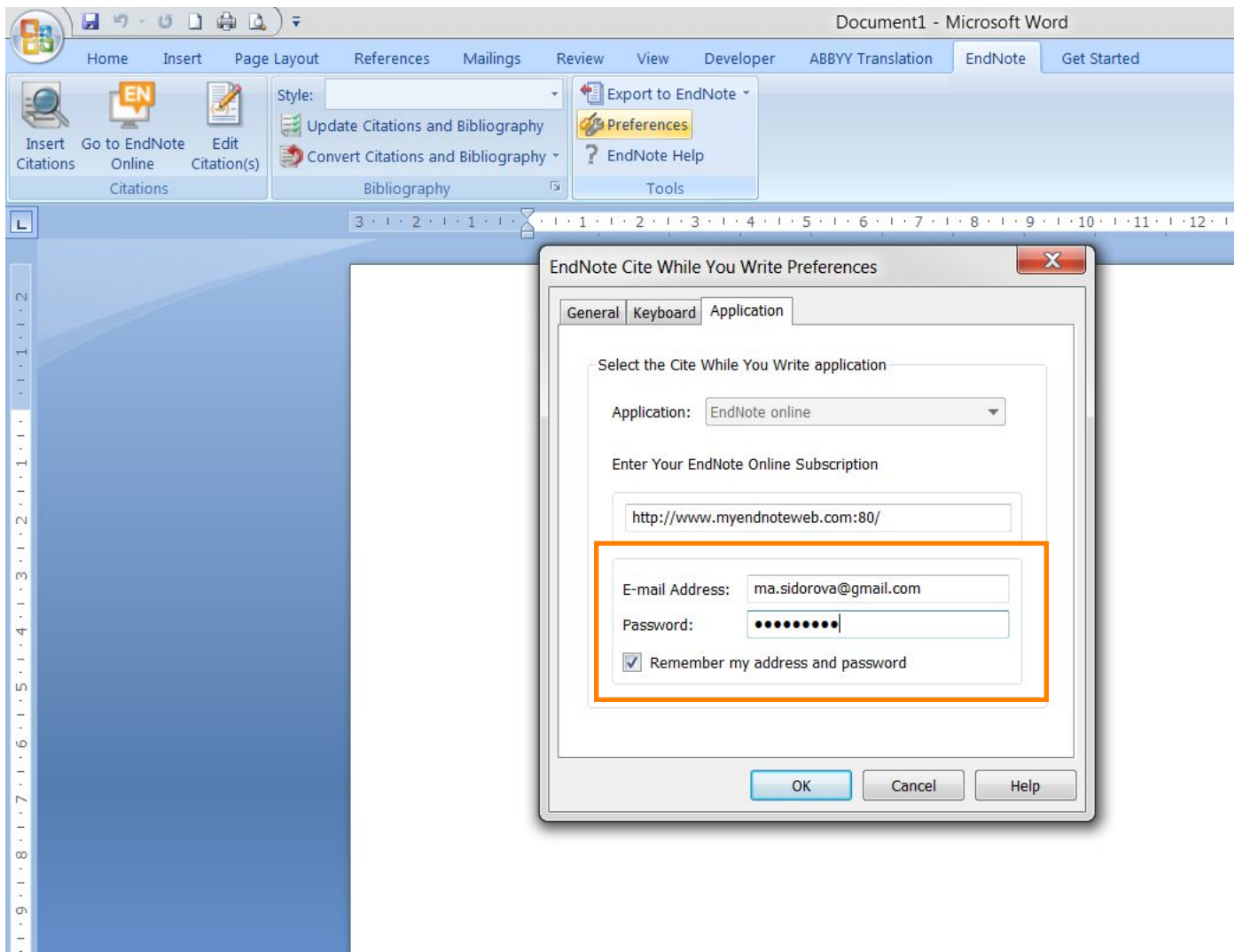

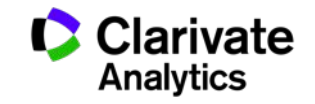

## **Выбор стиля**

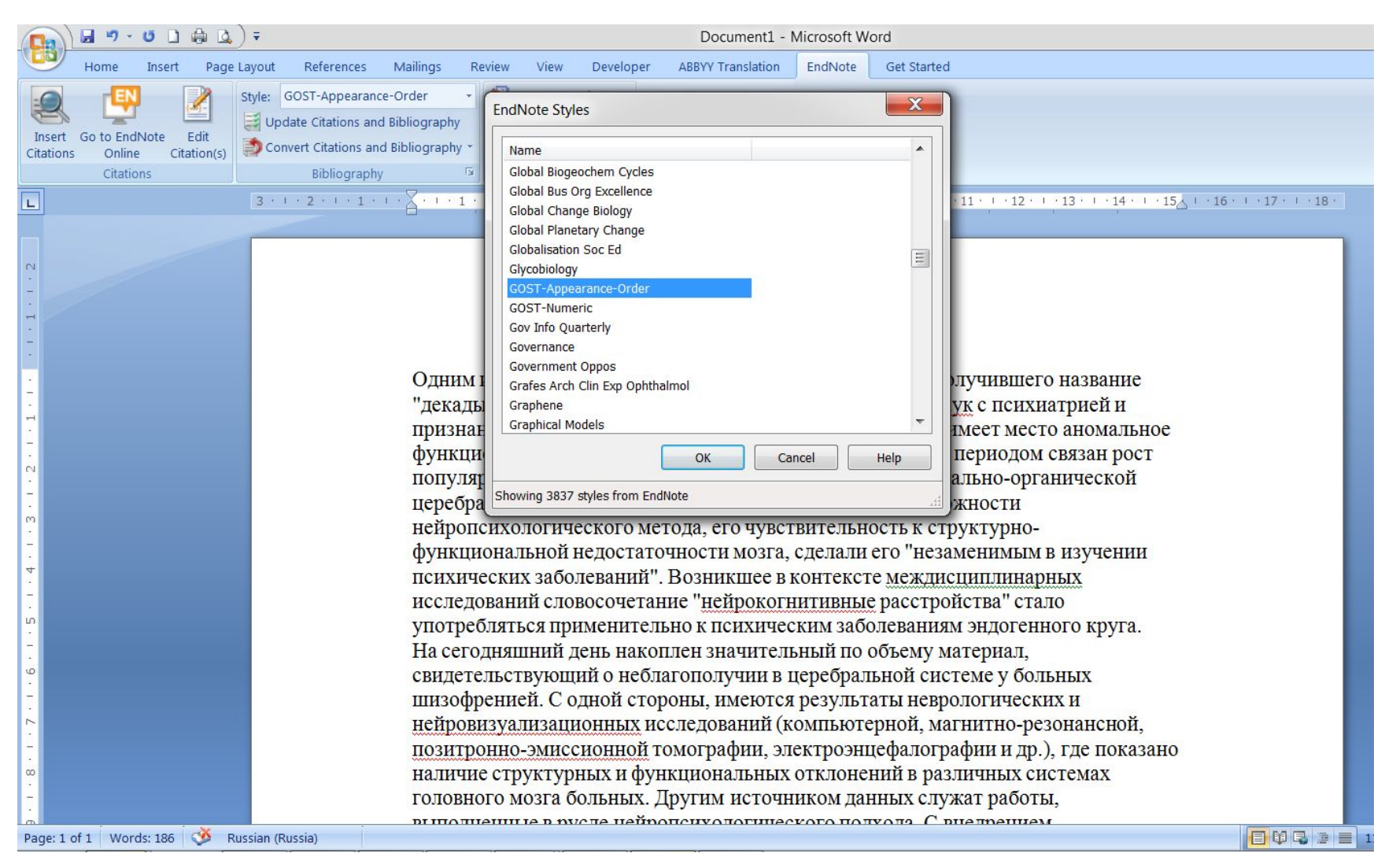

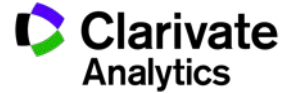

## **Выбор источника из библиотеки Endnote**

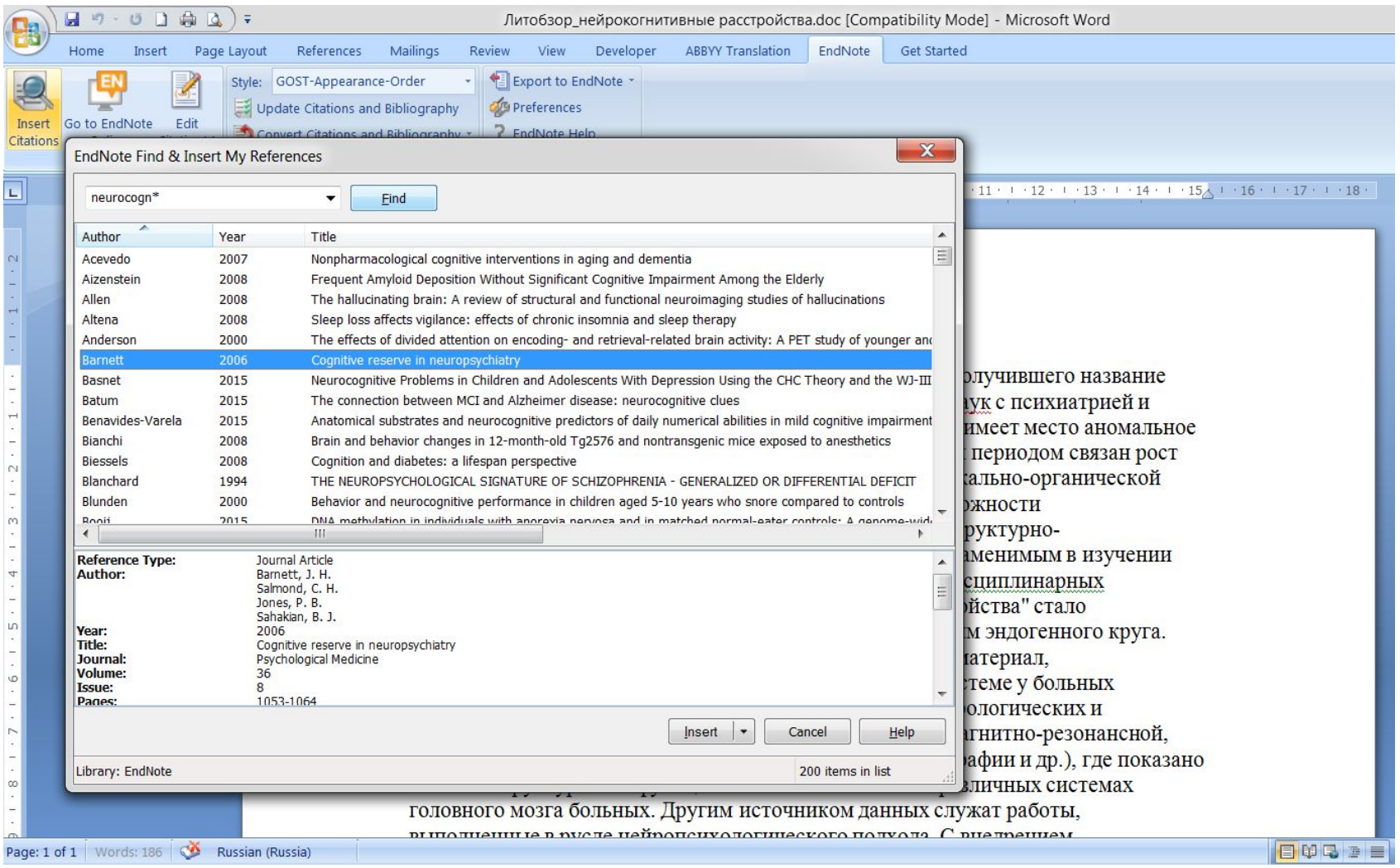

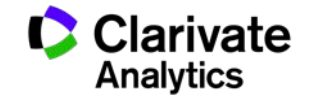

#### **Добавление ссылок в текст статьи**

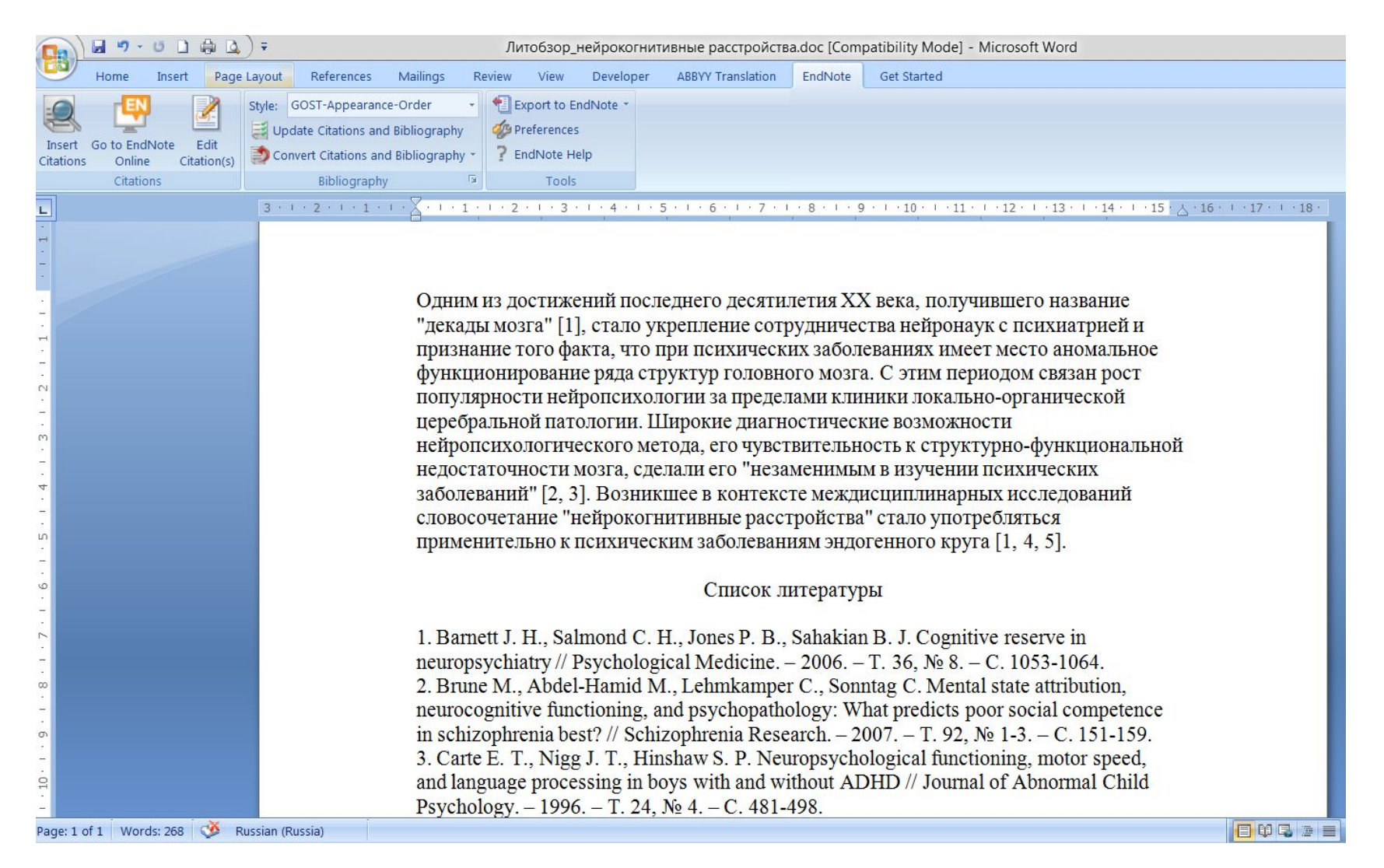

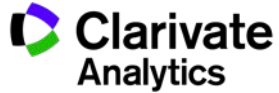

#### **Изменение библиографического стиля**

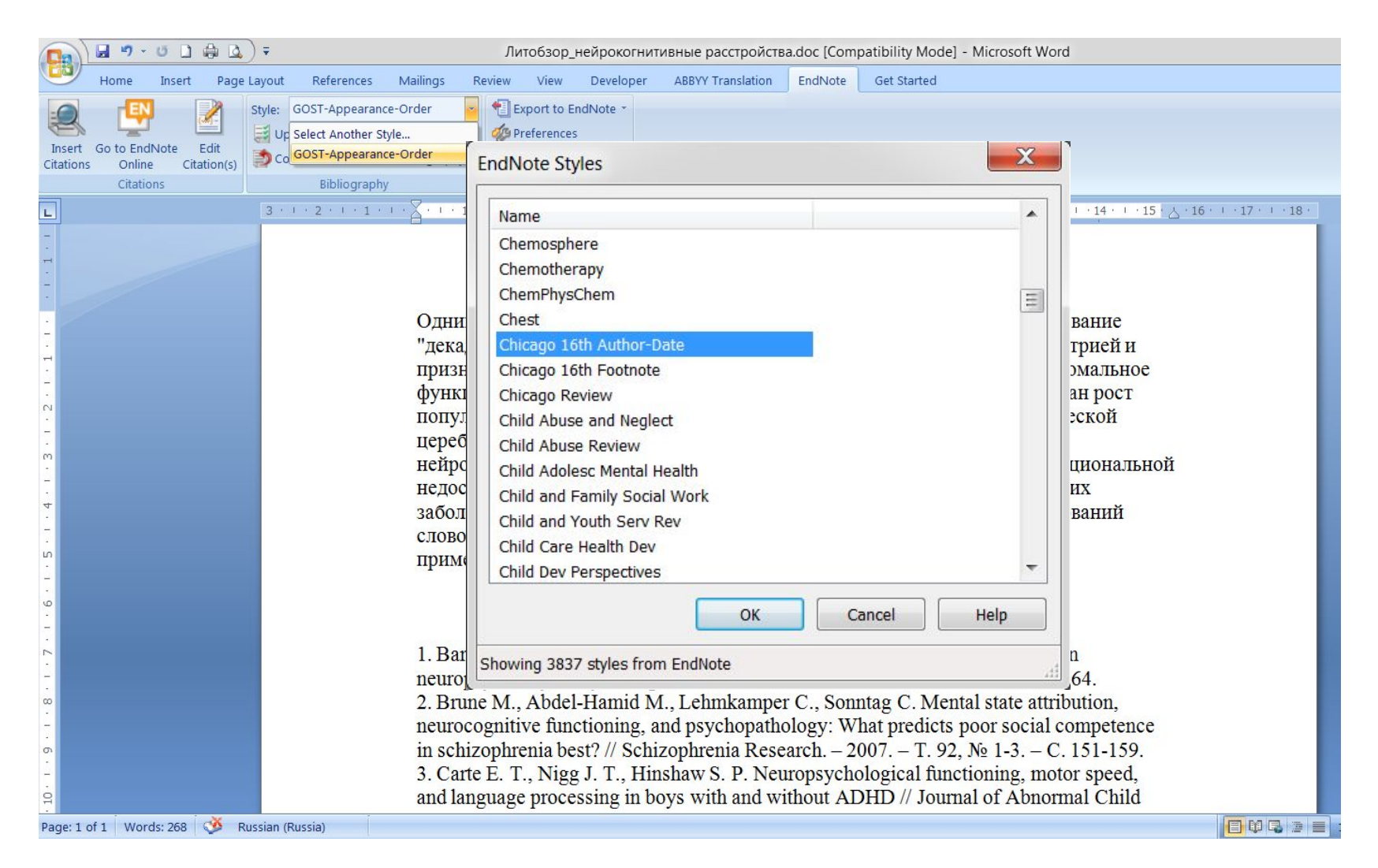

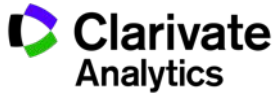

#### **Обновление ссылок и списка литературы**

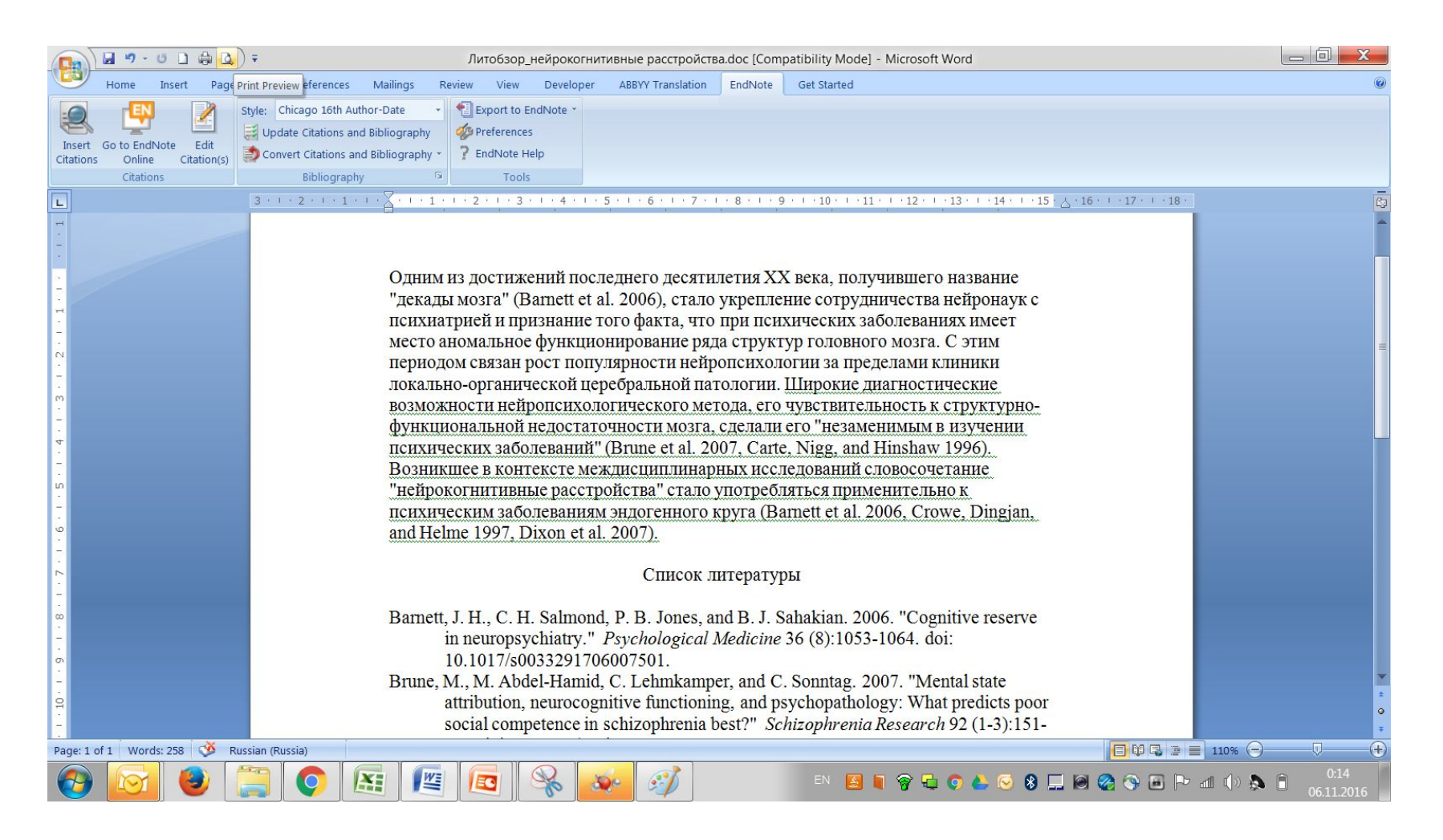

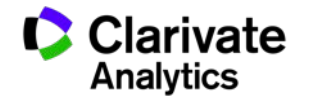

## **Обновление данных после редактирования**

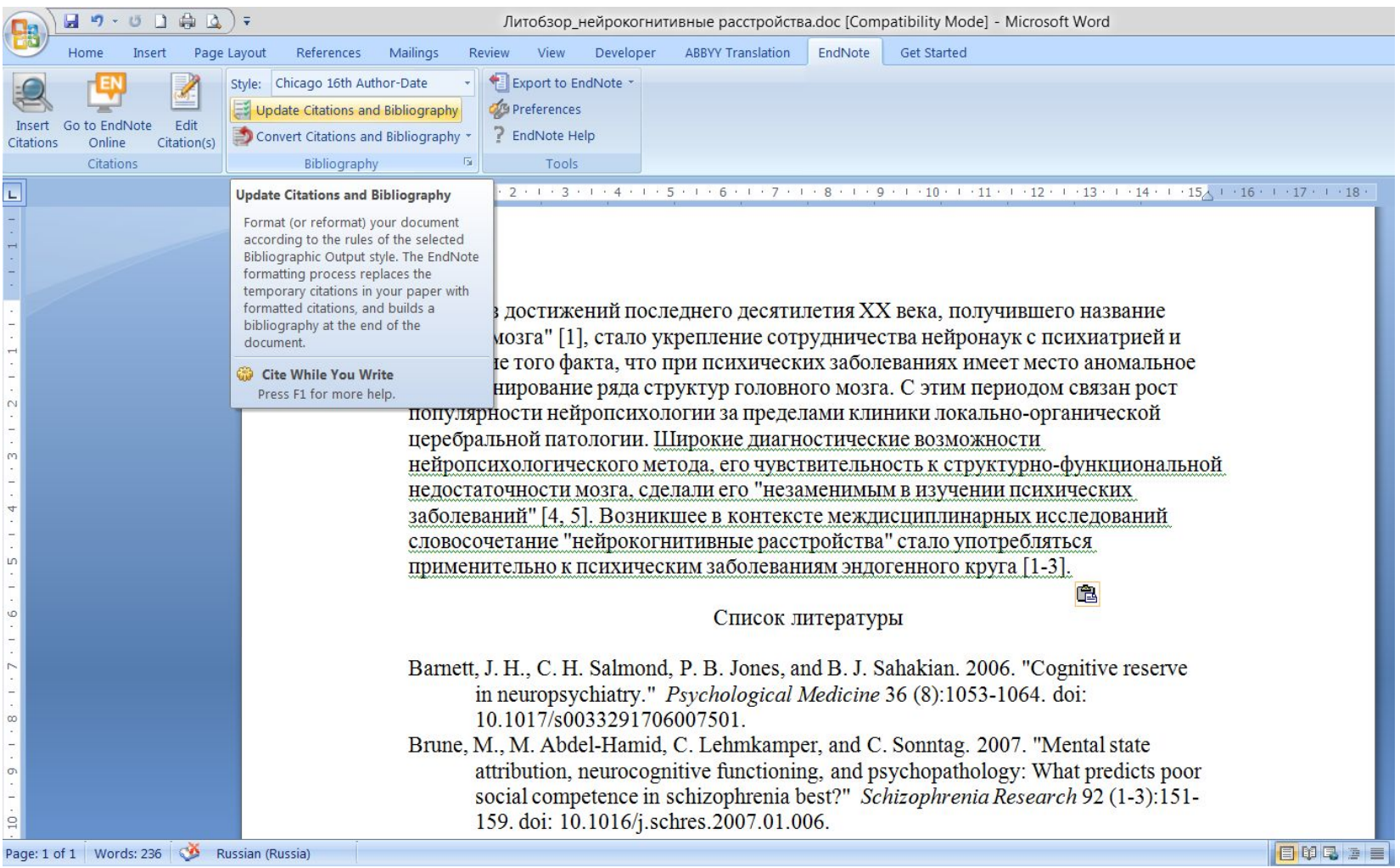

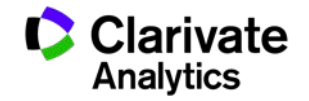

#### **Сохранение статьи**

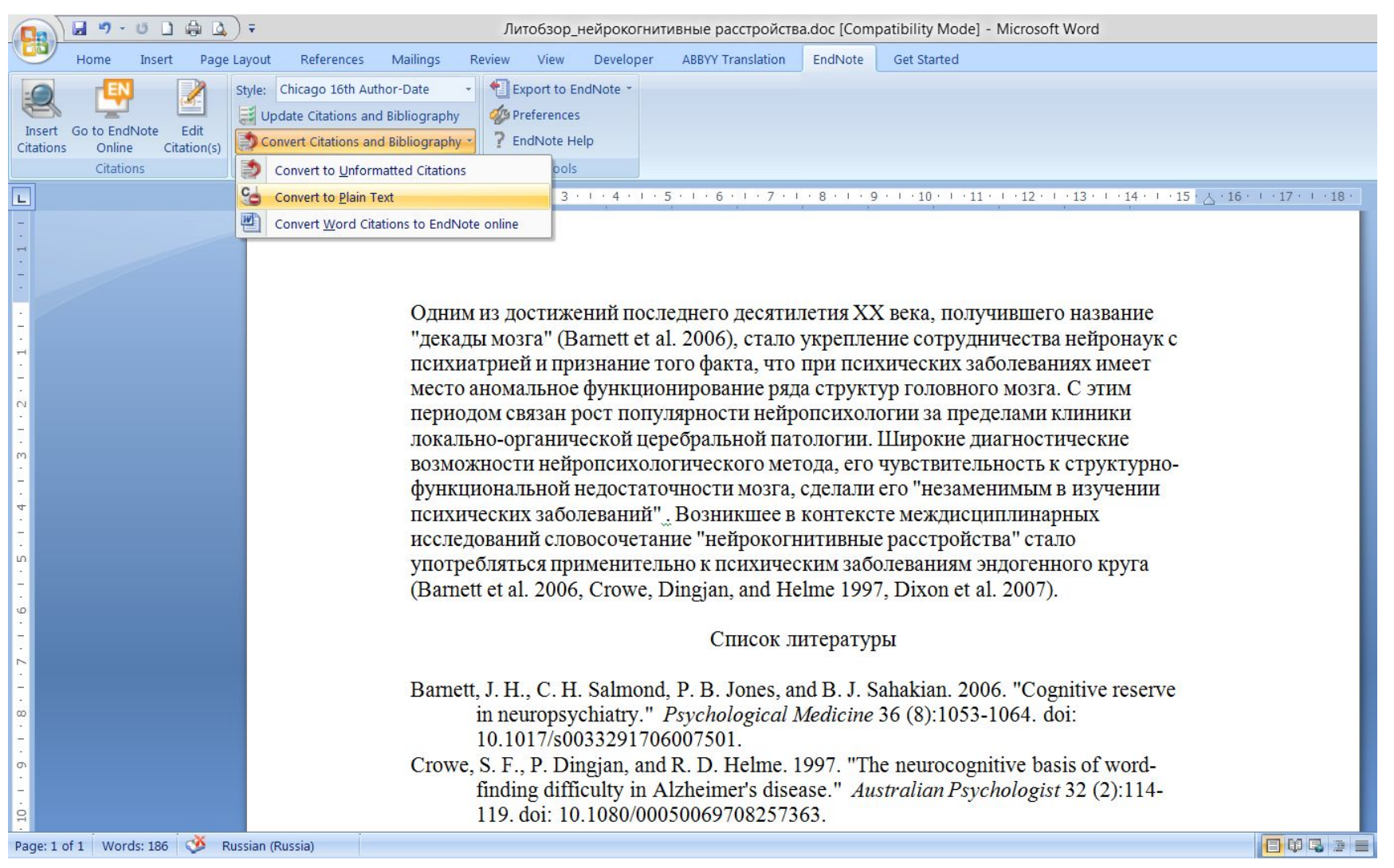

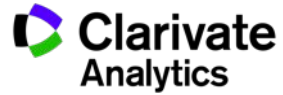

## **Сравнение версий Endnote**

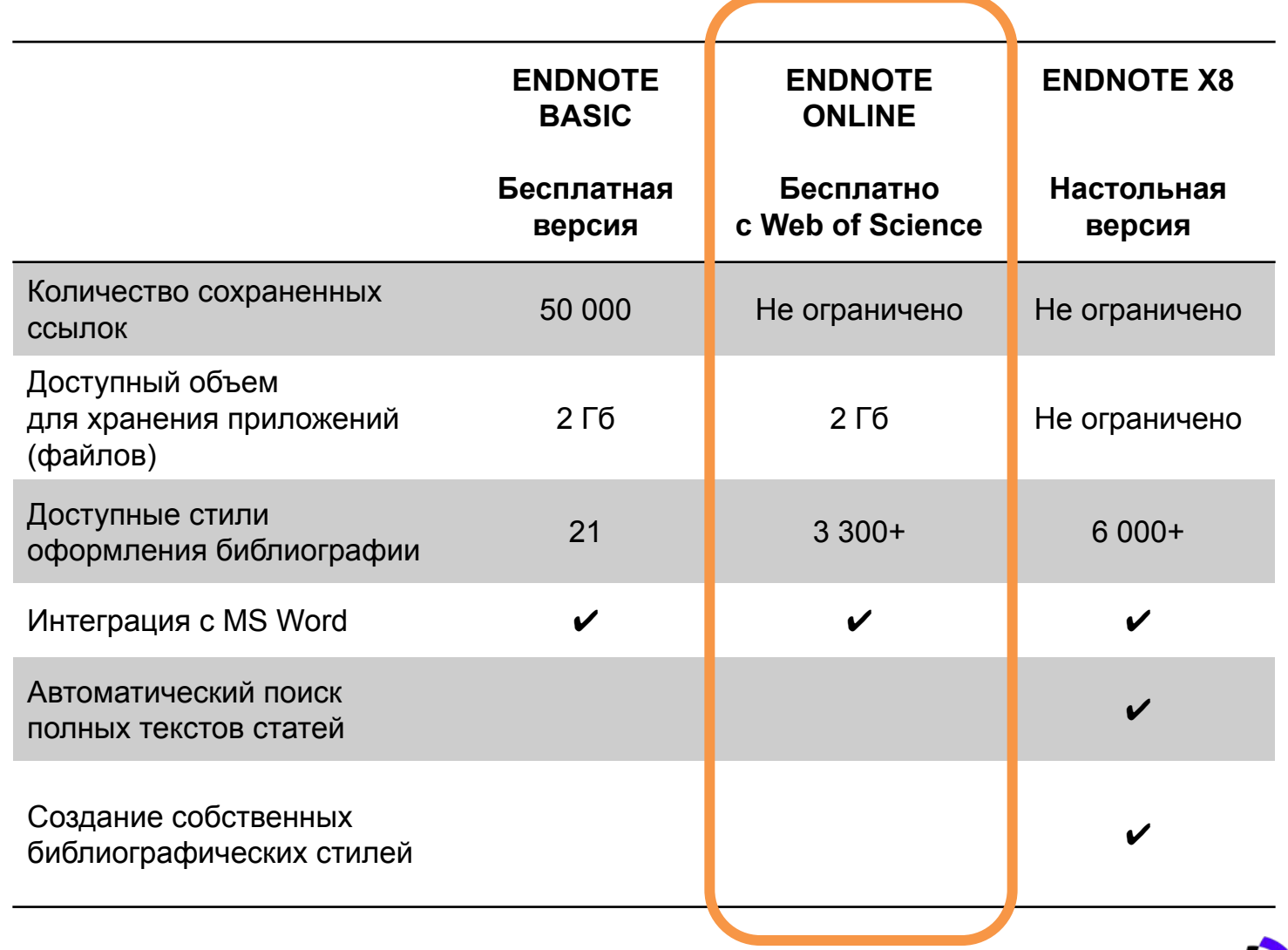

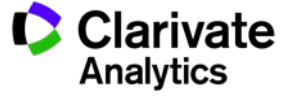

#### **Полезные ссылки**

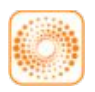

webofscience.com

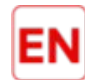

my.endnote.com

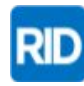

researcherid.com

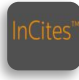

incites.thomsonreuters.com

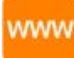

wokinfo.com/russian

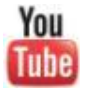

youtube.com/WOKtrainingsRussian

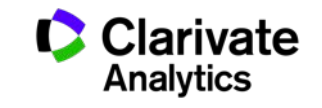